# **Site Status**

This screen is used for checking store to make sure it is connected to register.

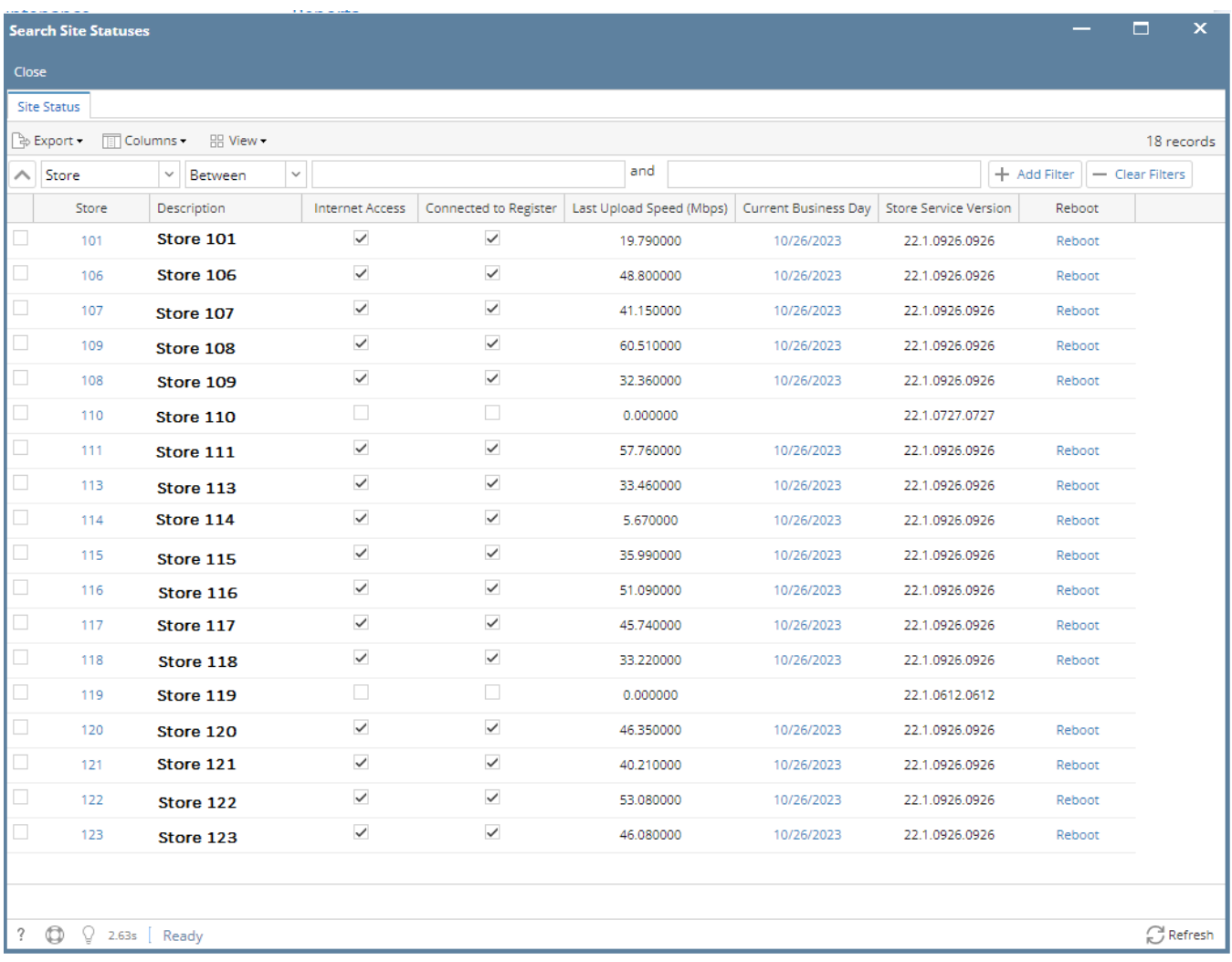

### Field Description

1. **Store**

a. It's a hyperlink, when clicked, it will open latest Polling Status Report of the Store

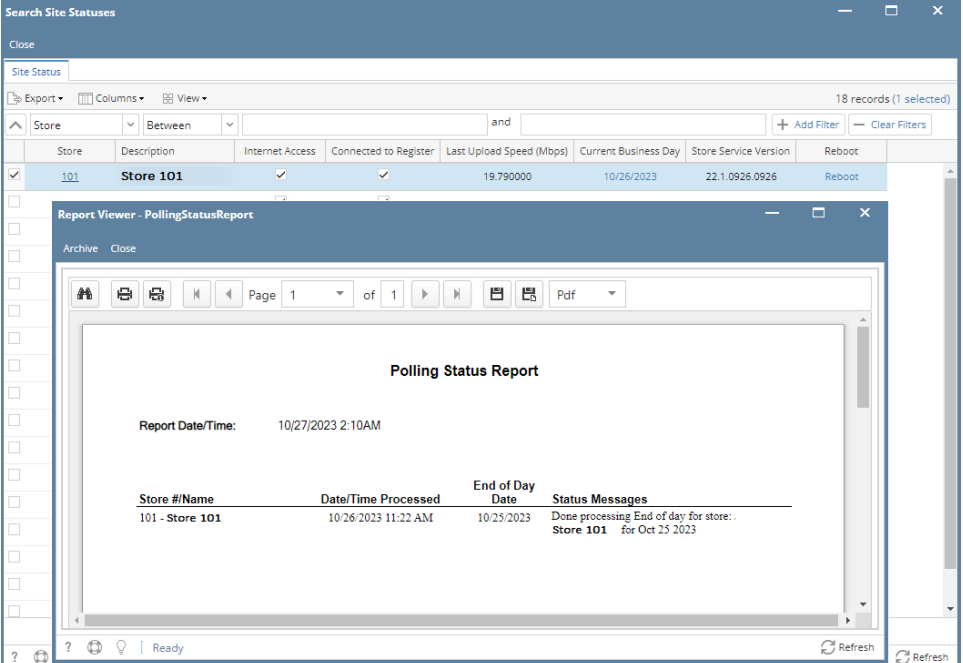

#### 2. **Description**

a. Store Description set in Store Setup screen

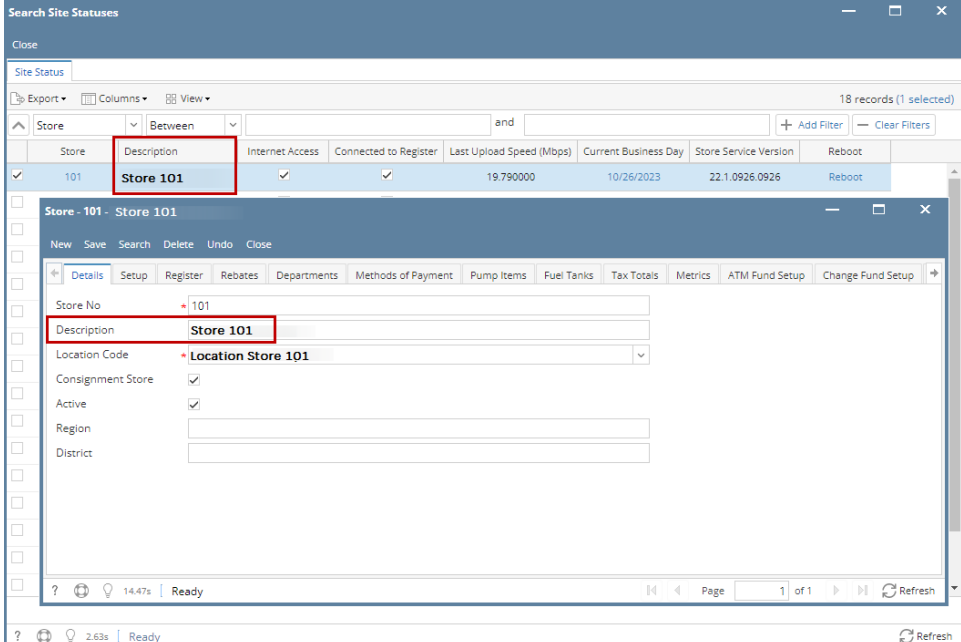

#### 3. **Internet Access & Connected to Register**

- a. Checkbox indicator that Store has Internet and connected to Register
- **b.** This is non-clickable checkbox for users

#### 4. **Last Upload Speed (Mbps)**

a. Store's Internet speed reported

#### 5. **Current Business Day**

- a. Current If the '**Current Business Day'** is "**Current**" then it should do nothing when clicked.
- b. For Stores with '**Posted**' End of Day Date status, the **Current Business Day** column will show End of Day Date Date +1. The hyperlink will not display End of Day Date screen since there is no End of Day Date created for the next day [blocked URL](https://inet.irelyserver.com/download/attachments/211879639/image2023-7-3_18-48-11.png?version=1&modificationDate=1688381292597&api=v2&effects=border-simple,shadow-kn) [blocked URL](https://inet.irelyserver.com/download/attachments/211879639/image2023-7-3_19-16-51.png?version=1&modificationDate=1688383013350&api=v2&effects=border-simple,shadow-kn)
- c. For Stores with '**Open**' or **'Manager Verified'** End of Day status, the **Current Business Day** column will show End of Day Date. The hyperlink will display End of Day Date screen [blocked URL](https://inet.irelyserver.com/download/attachments/211879639/image2023-7-3_19-2-23.png?version=1&modificationDate=1688382145163&api=v2&effects=border-simple,shadow-kn)

### 6. **Store Service Version**

- a. Displays the Store Service Version installed in the Raspberry Pi of the Store
- 7. **Reboot**
	- a. A hyperlink, when clicked will send a message to the Raspberry Pi for it to reboot. After clicking the hyperlink the user will be shown a dialog message box with a message saying **"A reboot command has been sent to the device."** with an **OK** button for the user the acknowledge.

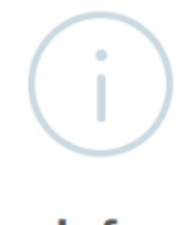

## Info

The request for reboot has been sent to the Store.

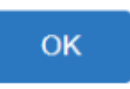

Pages

• [How to view Site Status](https://help.irelyserver.com/display/DOC/How+to+view+Site+Status)